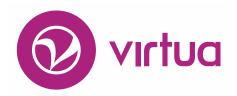

# Release Notes Version 16.1 SP1

December 2017

These release notes cover the following Virtua product versions:

#### **Product** Version

Virtua Server 16.1 SP1 Virtua Client 16.1 SP1

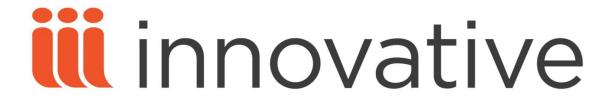

Innovative Interfaces, Inc. 1701 Kraft Drive Blacksburg, Virginia 24060 U.S.A.

Phone: 800.858.8857 / 540.557.1200 E-mail: info@iii.com

Copyright © 2017 Innovative Interfaces, Inc. All Rights Reserved
No part or any portion of this publication may be stored in a retrieval system, transmitted, or
reproduced in any way, including but not limited to photocopy, photograph, magnetic or other
record without the prior agreement and written permission of the publisher.

## **Table of Contents**

| VIRTUA CLIENT       | 1 |
|---------------------|---|
| CATALOGING          | 1 |
| CIRCULATION         |   |
| SERVER              | 2 |
| LIBRARY OF CONGRESS | 3 |

### **Virtua Client**

# Cataloging

| ID           | Netsuite<br>(or TSR) | Subsystem  | Class | Release Note                                          |
|--------------|----------------------|------------|-------|-------------------------------------------------------|
| VIRTUA-20578 | 371406               | Cataloging | Bug   | If a bibliographic record's 856 tag subfield \$u data |
|              |                      |            |       | contained a pipe character (" "), the hyperlink       |
|              |                      |            |       | displayed in the user interface directed you to an    |
|              |                      |            |       | incorrect URL. This is fixed in Virtua 16.1 SP1.      |

#### Circulation

| ID           | Netsuite | Subsystem   | Class | Release Note                                                                                                    |
|--------------|----------|-------------|-------|----------------------------------------------------------------------------------------------------|
| VIRTUA-22088 | (or TSR) | Circulation | Story | In version 16.1 SP1, Virtua's item booking functionality has been improved to better handle check-outs when the item is being checked out to a patron who has already scheduled an item booking for the item. If you specify a due date that falls after the end of the booking period, Virtua displays a message ("The selected due date is later than this patron's scheduled booking end time: <booking date="" end="" time="">") and prompts you to confirm or cancel the check-out transaction. If the due date is system-calculated and falls after the end of the booking period, Virtua sets the due date to be the end of the item booking period and displays a message ("The</booking> |
| VIRTUA-22089 |          | Circulation | Story | due date was adjusted to the patron's scheduled booking end time: <booking date="" end="" time="">").  In version 16.1 SP1, Virtua's item booking functionality has been improved to better handle check-outs for items that are booked by another patron. When you attempt to check out an item that is booked for use by another patron, Virtua now displays helpful messages if the check-out period conflicts with the existing item booking period or preparation time. You may be prompted to accept a due date that has been adjusted to accommodate the item booking, or informed that the check-out could not be completed because it conflicts with an item booking.</booking>          |

| ID           | Netsuite | Subsystem   | Class | Release Note                                                                                                    |
|--------------|----------|-------------|-------|----------------------------------------------------------------------------------------------------|
|              | (or TSR) |             |       |                                                                                                    |
| VIRTUA-22106 |          | Circulation | Story | A problem sometimes occurred when you checked in an item that was booked via Virtua's item booking functionality. If the date on which the booked item's Prep Time was scheduled to begin had already passed, Virtua failed to warn you at check-in that the item should be prepared for the upcoming item booking. This is fixed in Virtua 16.1 SP1. When you check in a booked item during its scheduled preparation period, Virtua now displays a warning message ("This item should be prepared for a scheduled booking by XX/XX/XXXX hh:mm:ss") and prompts you to either cancel or continue the transaction. |
|              |          |             |       | In addition, the workflow has also been improved so that a status is added to the checked-in item based on the pickup location of the item booking. If the pickup location is the same as the current log-in location (or if the two locations share the same main library location), a status of On Hold is added to the item. If the pickup location is at a different main location, a status of In Transit is added to the item and Virtua displays a message that indicates the pickup location.                                                                                                    |
| VIRTUA-22042 |          | Circulation | Bug   | The software failed to display a warning message when you attempted to check out an item that was already booked via Virtua's item booking functionality. This is fixed in Virtua 16.1 SP1. If checking an item out would conflict with an existing item booking, Virtua now displays a warning message ("Another patron currently has this item booked until XX/XX/XXXX") and prompts you to either cancel or continue the transaction.                                                                                                    |

#### Server

| ID           | Netsuite | Subsystem | Class | Release Note                                                                                                   |
|--------------|----------|-----------|-------|----------------------------------------------------------------------------------------------------|
|              | (or TSR) |           |       |                                                                                                    |
| VIRTUA-22095 | 582451   | Server    | Bug   | In some previous versions, a problem occurred when you ran the fiscal year rollover program with the following |
|              |          |           |       | option: "Move open orders to new year: y". In this                                                             |
|              |          |           |       | situation, the software would roll open orders to the new                                                      |
|              |          |           |       | fiscal year, but would also roll over deleted purchase order                                                   |
|              |          |           |       | line items associated with the open orders. This is fixed in                                                   |
|              |          |           |       | Virtua 16.1 SP1.                                                                                               |

# **Library of Congress**

| ID           | Netsuite | Subsystem    | Class | Release Note                                                                                                    |
|--------------|----------|--------------|-------|----------------------------------------------------------------------------------------------------|
|              | (or TSR) | Cabbystelli  | Ciuss | Teleboo 110te                                                                                                    |
| VIRTUA-21715 |          | Acquisitions | Story | LoC only: The shipping functionality has been improved so that it is now possible to add shipments to an existing shipment invoice. Clicking the Insert button while editing and invoice displays the Available Shipments for Shipper window, where you can select one or more available shipments to add to the invoice.                                                                                                    |
| VIRTUA-21954 | 544044   | Acquisitions | Story | LoC only: The binding control functionality has been improved so that a binding list that is currently being edited is locked and cannot be modified by another user until the editing session ends.                                                                                                    |
| VIRTUA-21720 |          | Acquisitions | Story | LoC only: In version 16.1 SP1, the shipping module has been improved so that participant shipping funds are now encumbered when you set the shipping invoice status to Approved and then save the invoice. Calculation of encumbrances is based on the number of pieces in a shipment. The cost of outbound shipping per piece is determined by taking the Outbound Shipping Invoice total, provided by the user, and dividing it by the total number of pieces in the shipment. Multiply the result by the number of pieces shipped for each participant to determine the shipping cost for each participant within that shipment. |
| VIRTUA-21953 |          | Acquisitions | Story | LoC only: In version 16.1 SP1, the shipping functionality has been improved so that encumbrance and expenditure changes for shipping invoices are now logged to the Acquisitions Audit Trail. Encumbrance and expenditure changes are logged at the Shipment ID/account level. In other words, when a shipment invoice is encumbered or expended, a separate audit trail entry is logged for each account (participant) for each shipment.                                                                                                    |
| VIRTUA-21717 |          | Acquisitions | Story | LoC only: As of version 16.1, it is now possible to view detailed information about a shipment listed on the Add/Update Shipment Invoice window. To do this, navigate to the Add/Update Shipment Invoice window, select a shipment from the list, and click the View Details button. The View Shipment window appears, displaying detailed information about the shipment.                                                                                                    |
| VIRTUA-21949 |          | Acquisitions | Story | LoC only: As of version 16.1 SP1, the shipping functionality now includes the ability to create a voucher to pay a shipping invoice. A voucher can be created by clicking the Vouchers menu option on the Acquisitions menu and then clicking New.                                                                                                    |

| ID           | Netsuite<br>(or TSR) | Subsystem    | Class | Release Note                                                                                                    |
|--------------|----------------------|--------------|-------|----------------------------------------------------------------------------------------------------|
| VIRTUA-21716 |                      | Acquisitions | Story | LoC only: As of version 16.1 SP1, it is now possible to delete shipments from a shipment invoice. To delete a shipment from a shipment invoice, navigate to the Add/Update Shipment Invoice window, select a shipment from the list, and click the Delete button.                                                                                                    |
| VIRTUA-21952 |                      | Acquisitions | Story | LoC only: As of Virtua 16.1 SP1, you can now choose to automatically create a voucher when you save a shipping invoice with a status of Approved. An Auto Payment check box appears on the Add/Update Shipment Invoice window. When this check box is selected, clicking the Save button saves the shipping invoice and automatically creates a voucher.                                                                                                    |
| VIRTUA-21658 |                      | Acquisitions | Story | LoC only: As of 16.1 SP1, it is now possible to create a freight invoice for items in an incoming shipment from a supplier. To create a freight invoice, click the Acquisitions menu, click the Invoices option, and select Add Freight Invoice from the list of options that appear. A freight invoice functions like any other invoice with one exception: the encumbrance or expenditure is taken from the participants' shipping accounts.                                                          |
| VIRTUA-21961 | 576276               | Acquisitions | Bug   | LoC only: When you printed a box packing list, the volume number or issue number was missing from the print output. This is fixed in Virtua 16.1 SP1.                                                                                                    |
| VIRTUA-22182 |                      | Acquisitions | Bug   | LoC only: When you attempted to save a shipping invoice and one or more of the participants associated with the invoice did not have a shipping account, Virtua displayed a message ("Unable to find billing / shipping account for the following participants") but did not display the names of the participants without shipping accounts. This is fixed in Virtua 16.1 SP1. In this situation, Virtua now displays a message that includes the names of the participants without shipping accounts. |
| VIRTUA-22094 |                      | Acquisitions | Bug   | LoC only: Virtua displayed an unhelpful error message when you attempted to save a shipment invoice and another shipment invoice already existed for the given shipper and invoice ID combination. This is fixed in Virtua 16.1 SP1.                                                                                                    |
| VIRTUA-21958 |                      | Acquisitions | Bug   | LoC only: The shipment packing list has been improved so that title data elements are listed in the order that is described in the functional design document.                                                                                                    |
| VIRTUA-22189 | 588131               | Acquisitions | Bug   | LoC only: The fiscal year rollover program failed to correctly identify exchange orders. This meant that Virtua sometimes failed to handle exchange orders correctly (i.e., according to your response to the "Move gift, exchange, unpriced orders" prompt) when rolling acquisitions data to a new fiscal year. This is fixed in Virtua 16.1 SP1. Virtua now correctly identifies and handles exchange orders when rolling acquisitions data to a new fiscal year.                                    |

| ID           | Netsuite<br>(or TSR) | Subsystem    | Class | Release Note                                                                                                    |
|--------------|----------------------|--------------|-------|----------------------------------------------------------------------------------------------------|
| VIRTUA-21990 |                      | Acquisitions | Bug   | LoC only: Several labels were displayed incorrectly on the Available Shipment for Shipper window. This is fixed in Virtua 16.1 SP1. If you opened the Add/Update Shipment Invoice window and then attempted to exit Virtua by clicking the File menu and selecting the Exit option, an access violation error was displayed. This is fixed in Virtua 16.1 SP1. If you opened the Add/Update Shipment Invoice window, edited the Invoice Total value, and then clicked elsewhere on the window, Virtua failed to update the Total Cost value for each shipment. This is fixed in Virtua 16.1 SP1.                                              |
| VIRTUA-21957 |                      | Acquisitions | Bug   | LoC only: Default strings were missing from the Language Editor for several elements of the LoC shipping interface. This is fixed in Virtua 16.1 SP1.                                                                                                    |
| VIRTUA-22048 |                      | Acquisitions | Bug   | LoC only: An error sometimes occurred when you clicked the Save button on the Add Shipment Invoice window. The problem only occurred when the invoice contained more than 10 shipments and also had a total price of zero. This is fixed in Virtua 16.1 SP1. The software now allows you to save a shipment invoice in this situation.                                                                                                    |
| VIRTUA-22255 |                      | Acquisitions | Bug   | LoC only: An error occurred if you opened a voucher, set<br>the status to Sent To Payer, and clicked the Save button.<br>This is fixed in Virtua 16.1 SP1.                                                                                                    |
| VIRTUA-21895 |                      | Acquisitions | Bug   | LoC only: An error occurred if you entered a very large number in the Invoice Total field on the Add/Update Shipment Invoice window. This is fixed in Virtua 16.1 SP1. If you opened the Add/Update Shipment Invoice window, selected a new currency, and then added a new shipment to the invoice, the cost of the new shipment was listed in the old currency. This is fixed in Virtua 16.1 SP1. In addition, the Add/Update Shipment Invoice window has been improved so that you can now modify the column widths on the window, and the text on the View Details button has been adjusted to make it easier to read.                     |
| VIRTUA-22085 |                      | Acquisitions | Bug   | LoC only: A problem sometimes occurred if you opened the Update Shipment window for any shipment with a status of Shipped, modified a data element other than Status, then saved the shipment. If you then opened the shipment again, the status of the shipment would be set to In Progress. This is fixed in Virtua 16.1 SP1. If you selected the Ship check box on the Add/Update Shipment window, selected the "Invoice shipment upon saving" check box, un-checked the "Invoice shipment upon saving" check box, and then clicked the Save button, Virtua prompted you to create the shipment invoice. This is fixed in Virtua 16.1 SP1. |

| ID           | Netsuite | Subsystem    | Class | Release Note                                                  |
|--------------|----------|--------------|-------|---------------------------------------------------------------|
|              | (or TSR) | ·            |       |                                                               |
| VIRTUA-21963 | 576375   | Acquisitions | Bug   | LoC only: A problem occurred when you added an item           |
|              |          |              |       | with a price in a currency other than the Home Currency       |
|              |          |              |       | (as configured via the Profiler) to a shipping box. If you    |
|              |          |              |       | later printed a box packing list or a shipping list, the Unit |
|              |          |              |       | Price value was not displayed correctly in the printed        |
|              |          |              |       | output. This is fixed in Virtua 16.1 SP1.                     |